# **dewi Documentation**

*Release 0.1.0*

**Louis Taylor**

**Mar 14, 2018**

### **Contents**

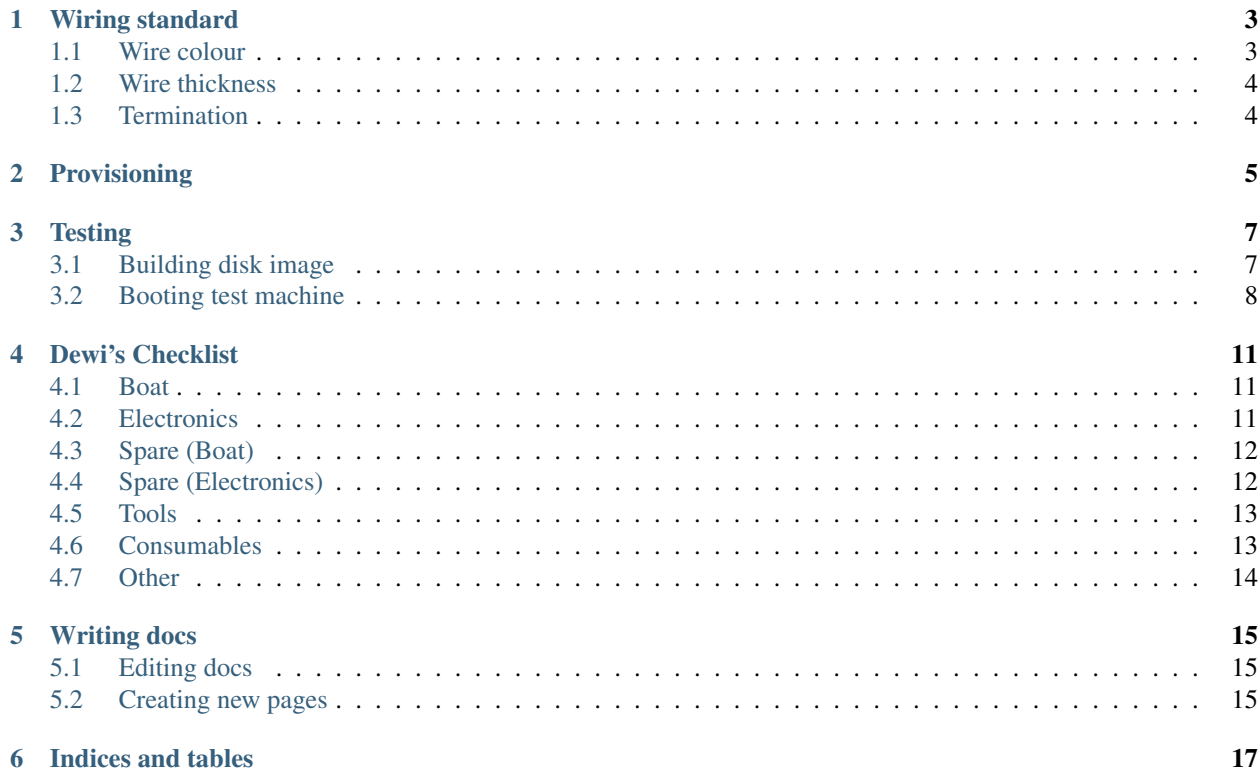

Contents:

### Wiring standard

<span id="page-6-0"></span>This wiring standard is our best practice, all new cabling should comply with this at all times, and be labled as compliant. Any non-compliant existing wiring should be labled as non-compliant, with a complete list of connections listed both on the wires and in the coresponding git repository

### <span id="page-6-1"></span>**1.1 Wire colour**

#### **1.1.1 Power**

- Black =  $\text{gnd}/0v$
- Purple =  $12v$
- $Red = 5v$
- Orange  $= 3.3v$
- Green = Battery voltage

#### **1.1.2 I2C**

- Blue =  $SCL$
- Yellow = SDA

#### **1.1.3 Serial**

• White & Grey = RX and TX, Rx mark on both ends with a red mark.

#### **1.1.4 Servos**

- Brown = gnd
- $Red = pwr$
- Orange = signal

### <span id="page-7-0"></span>**1.2 Wire thickness**

Wire thickness should be chosen accorning to the maximum current draw through the wire.

- For currents up to 6 amps a guage of AWG 14 (1.6mm diameter) or greater should be used, only the battery or sailwinch wires should require this much current.
- For currents up to 1.8 amps a guage of AWG 19 (.1mm diameter) or greater should be used, the electronics power wires, RoWind and servos may require this wire.
- for currents up to 900mA a guage of AWG 22 (.64mm diameter) or greater should be used, this will handle all external data and sensor power wires, with the exception of those mentioned above.

### <span id="page-7-1"></span>**1.3 Termination**

#### **1.3.1 Solder termination**

TBD

### Provisioning

<span id="page-8-0"></span>To run the provisioning scripts, get a local copy of this repository on your machine:

\$ git clone --recursive https://github.com/abersailbot/dewi

Now set up ssh configuration to connect to the target device (the pi on the boat). If you don't already have one, create  $\gamma$ . ssh/config and add something like the following, changing the hostname accordingly.

..code-block:

```
Host dewi
  User pi
  HostName 192.168.0.10
```
Generate an ssh key if you do not already have one:

\$ ssh-keygen -f ~/.ssh/id\_rsa -t rsa

Copy the ssh key to the pi:

\$ ssh-copy-id dewi

Then, run:

```
$ ./deploy dewi
```
This should copy all the local data to the pi and install the configuration to the appropriate locations.

**Testing** 

<span id="page-10-0"></span>Integration testing of configuration will be done using a QEMUed jessie raspbian image.

These steps assume you have the necessary tools installed.

Fedora:

\$ sudo dnf install qemu-system-arm

Debian/Ubuntu:

\$ sudo apt install qemu-system-arm

### <span id="page-10-1"></span>**3.1 Building disk image**

Building a new disk image to use for testing is currently a manual process. In the future, this could be automated.

- 1. Grab a copy of the latest 'raspbian jessie lite' image from the raspberry pi website [\(https://www.raspberrypi.org/](https://www.raspberrypi.org/downloads/raspbian/) [downloads/raspbian/\)](https://www.raspberrypi.org/downloads/raspbian/). I'm using 2015-11-21-raspbian-jessie-lite.img here.
- 2. Use *fdisk* to find the partition boundaries in this image:

```
~/g/dewi (master) $ fdisk -l 2015-11-21-raspbian-jessie-lite.img
Disk 2015-11-21-raspbian-jessie-lite.img: 1.4 GiB, 1458569216 bytes, 2848768
˓→sectors
Units: sectors of 1 * 512 = 512 bytes
Sector size (logical/physical): 512 bytes / 512 bytes
I/O size (minimum/optimal): 512 bytes / 512 bytes
Disklabel type: dos
Disk identifier: 0xb3c5e39a
Device Boot Start End Sectors Size Id Type
```
(continues on next page)

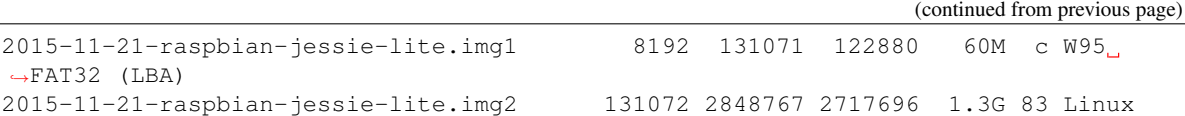

3. Next, we need to mount that image. To do this, we need to use the information fdisk told us. The start of the main partition is block 131072, and the block size is 512, so the total offset is  $131072*512 = 67108864$ .

Make a temporary directory to mount the image in:

\$ mkdir raspbian-jessie-mount-point

and mount the image:

```
$ sudo mount -o loop,offset=67108864 2015-11-21-raspbian-jessie-lite.img raspbian-
˓→jessie-mount-point
```
- 4. Edit raspbian-jessie-mount-point/etc/ld.so.preload and comment out all lines.
- 5. Edit raspbian-jessie-mount-point/etc/fstab and comment out any entry related to mmcblk.
- 6. Unmount the image:

\$ sudo umount raspbian-jessie-mount-point

The resulting image can be reduced in size by converting to a sparse file:

```
$ fallocate -v --dig-holes 2015-11-21-raspbian-jessie-lite.img
2015-11-21-raspbian-jessie-lite.img: 494.7 MiB (518729728 bytes) converted to sparse
˓→holes.
```
Or compressing:

```
$ xz 2015-11-21-raspbian-jessie-lite.img
```
### <span id="page-11-0"></span>**3.2 Booting test machine**

Now that we have an image to boot, we need a kernel to run. Sadly, a modified kernel is required, since QEMU does not support raspberry pi hardware. Luckily the work of patching and building has already been done by someone else. <https://github.com/polaco1782/raspberry-qemu> appears to work well.

Clone a copy of that repository and copy kernel-qemu:

```
$ git clone git@github.com:polaco1782/raspberry-qemu.git
$ cp raspberry-qemu/kernel-qemu .
```
Now a boot should be possible. Run

```
$ qemu-system-arm -kernel kernel-qemu \
   -cpu arm1176 \
    -m 256 \
    -M versatilepb \
    -no-reboot \
    -serial stdio \
    -display none \
    -append "root=/dev/sda2 panic=1 rootfstype=ext4 rw" \
```
(continues on next page)

(continued from previous page)

```
-net user,hostfwd=tcp::10022-:22 \
-net nic -hda \
2015-11-21-raspbian-jessie-lite.img
```
### Dewi's Checklist

### <span id="page-14-1"></span><span id="page-14-0"></span>**4.1 Boat**

- Dewi's Stand
- Dewi's Hull
- Mast
- Boom
- Jib Boom
- Full Sail & Jib
- Storm Sail & Jib
- Rudder
- Rudder Pin
- Rudder-Servo Linkage
- Wind Vane & Sensor
- Travel Box

### <span id="page-14-2"></span>**4.2 Electronics**

- Remote Control
- Raspberry Pi
- Micro SD Card
- Micro SD Card Converter
- Arduino Nano
- PCB (Cpt. Morgan)
- PCB Spacers
- USB WiFi Stick
- XBee  $(x2)$
- Mini USB Cable (x2 for XBee)
- Power Supply
- Battery Charger
- Charging Cables
- Boat Batteries x8 (NiMH)
- Cpt. Morgan Power Cable
- GPS Antenna
- Deck Antennae

### <span id="page-15-0"></span>**4.3 Spare (Boat)**

- Wind Vane
- Main Sheet
- Rope
- Glands
- Rudder Servo Horn
- Rudder Servo Screw
- Linkage Nuts

## <span id="page-15-1"></span>**4.4 Spare (Electronics)**

- Raspberry Pi
- Micro SD Card
- Arduino Nano
- PCB (Cpt. Morgan)
- XBee & Cable
- 2.4GHz Antenna
- RC Receiver
- AA Batteries (can be sourced anywhere)
- Rudder Servo
- Sail Winch
- Molex Connectors (for Cpt. Morgan)
- Deans connectors

### <span id="page-16-0"></span>**4.5 Tools**

- Soldering Iron
- Solder Sucker
- Glue Gun
- Wire Cutters
- Wire Strippers
- Extension Cable
- Power Adapter (EU,US)
- Lighter
- Screwdrivers
- Multimeter
- Oscilloscope
- Knife
- Scissors

## <span id="page-16-1"></span>**4.6 Consumables**

- Solder
- Header Pins
- Vaseline
- Silicone Grease
- Silicone Sealant
- Epoxy/Araldite
- Cable Ties
- Duct Tape
- Electrical Tape
- Desoldering Wick
- Flux
- Wire
- Heat Shrink
- Glue Gun Sticks
- Cling Film (sealing travel box)

### <span id="page-17-0"></span>**4.7 Other**

- GoPro
- GoPro MicroSD Card
- GoPro Case
- GoPro Mount (for vision)
- GoPro Float
- Ethernet Cable
- Extension Lead (Foreign & UK)

### Writing docs

<span id="page-18-0"></span>Docs here are written using the ReStructuredText language (similar to markdown) and rended using sphinx.

Some useful links to get started with each of these:

- <http://docutils.sourceforge.net/docs/user/rst/quickstart.html>
- <http://docutils.sourceforge.net/docs/user/rst/quickref.html>
- <http://www.sphinx-doc.org/en/1.4.9/contents.html>

### <span id="page-18-1"></span>**5.1 Editing docs**

These docs live here: <https://github.com/abersailbot/documentation>

To edit, do what you'd do with any other git repo: clone the repo and make your changes. When possible, prefer creating a pull request to allow another set of eyes to look it over.

### <span id="page-18-2"></span>**5.2 Creating new pages**

- 1. Create a new rst file: e.g. doot.rst
- 2. Add a title to the page
- 3. link to this file in index.rst along with the other pages:

```
.. toctree::
  :maxdepth: 2
  wiring-standard
  hardware-spec
  provisioning
  testing
  doot
```
Indices and tables

- <span id="page-20-0"></span>• genindex
- search